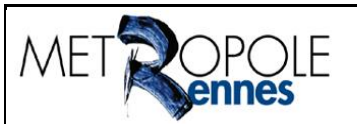

# **Service SIG**

**Unité Cartographie/Diffusion 2D/3D**

### **Carte modèle Données de valeurs foncières Mode d'emploi et exemples d'exploitation**

Version 2.1 – 21 septembre 2022 Etienne Rouvin

# <span id="page-0-0"></span>**Tables des matières**

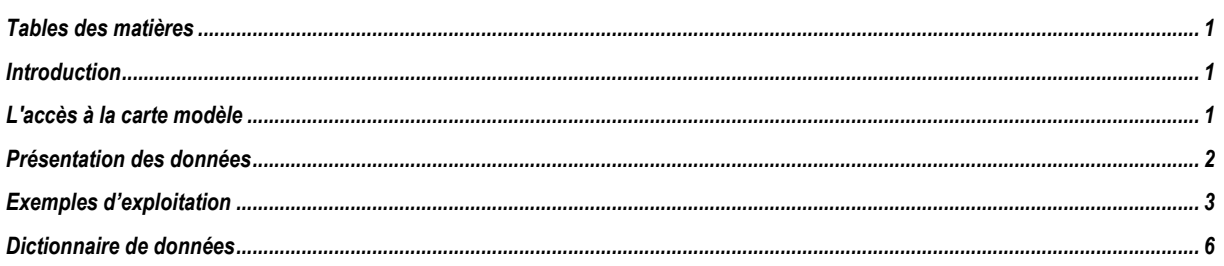

## <span id="page-0-1"></span>**Introduction**

Cette carte modèle permet de consulter les mutations immobilières sur Rennes Métropole. Elle est issue des [Données de Valeurs Foncières fournies par le Cerema.](https://datafoncier.cerema.fr/donnees/donnee-dv3f)

# <span id="page-0-2"></span>**L'accès à la carte modèle**

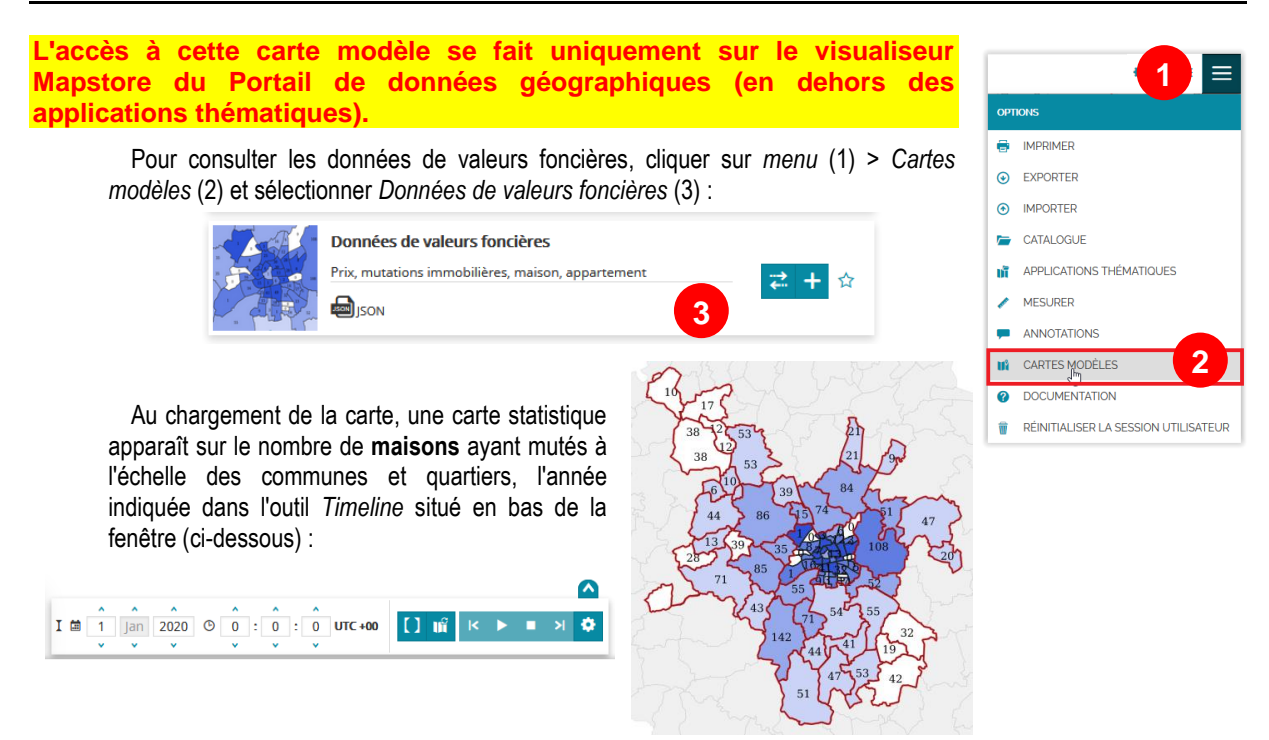

### <span id="page-1-0"></span>**Présentation des données**

Les mutations immobilières sont représentées différemment à 3 échelles. Toutes ces représentations sont filtrées par année (par défaut l'année la plus récente est visible) à l'aide de l'outil *Timeline* ci-dessous :

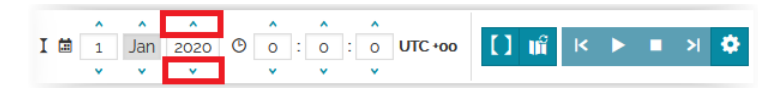

Pour passer d'une année à une autre, **il suffit de cliquer sur les boutons entourés en rouge ci-dessus**.

 En deçà de l'échelle 1 :136 495, une 1 ère visualisation au niveau de la commune et sous-quartier sur Rennes avec des statistiques sur le nombre de locaux mutés (chiffre apparaissant au quartier ou à la commune) ainsi que le prix moyen au m² par type de bien (couleur appliquée au sous-quartier ou à la commune).

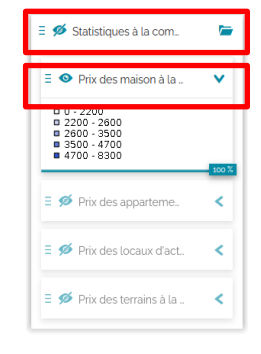

Il est possible de consulter les statistiques par catégorie de bien en affichant la couche correspondante dans le groupe de couches *Statistiques à la commune et sous-quartier*.

Ici à droite, les statistiques sur les maisons pour l'année 2020.

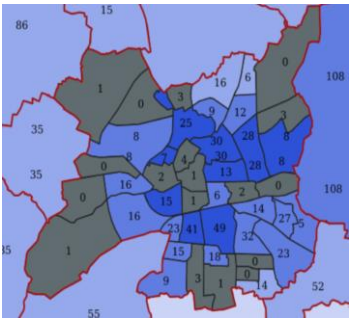

**Précisions : Le calcul du prix moyen à la commune/sous-quartier ne se fait qu'à partir de 5 mutations du même type de bien. Pour aider à l'interprétation de ces moyennes s'ajoute l'écart type et un indicateur sur la distribution des valeurs. Plus l'écart type est faible, plus les valeurs de prix/m² sont homogènes. A l'inverse, un écart type élevé indique un écart important de prix/m² sur l'échantillon.**

 De l'échelle 1 :136 495 à 1 :8 531, la seconde visualisation est liée au groupe de couches *Regroupement des mutations immobilières* (ventes) qui ont eu lieu sur la/les même(s) parcelle(s) lors de la même année avec des statistiques sur le nombre de biens mutés par type, le prix minimum, maximum et le prix moyen par type de bien.

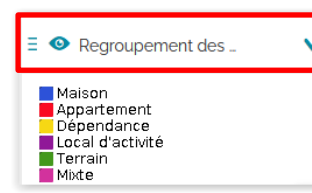

Les cercles sont proportionnels en fonction du nombre de locaux mutés sur la parcelle.

Par exemple le point violet à droite décrit 21 locaux mutés à cet endroit en 2020 (9 appartements, 11 dépendances et un local d'activité).

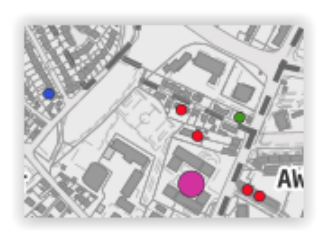

 Au-delà de l'échelle 1 :8 531, la dernière visualisation est liée au groupe de couches *Emprises des mutations immobilières*. Ce sont les parcelles issues des données initiales sur lesquelles est associé le descriptif de chaque vente.

**Attention, si des mutations ont lieu la même année sur les mêmes emprises, il y aura alors une superposition de plusieurs emprises.**

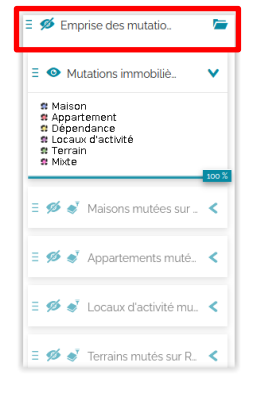

Pour détecter la superposition de mutations, il est intéressant de regarder la transparence des polygones. Si le polygone n'est pas transparent, alors la parcelle représentée a connu plusieurs mutations dans la même année.

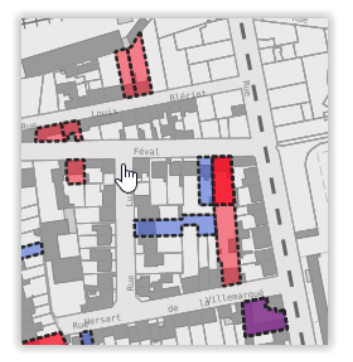

### <span id="page-2-0"></span>**Exemples d'exploitation**

Pour des recherches précises, il est conseillé d'utiliser la couche *DVF brutes* (en bas de la liste des couches) pour interagir sur toutes les données disponibles et affiner sa recherche. Pour en savoir plus sur les différents attributs qui décrivent les DVF, consulter le *dictionnaire de données* situé en dernière page. Les outils présentés ci-dessous sont abordés dans le cadre de la formation *Mapstore niveau avancé* dans le cadre du Portail de données géographiques de Rennes Métropole.

1. Évaluer le prix des maisons sur Laillé ayant une superficie d'environ 100 m<sup>2</sup> bâtie et 500 m<sup>2</sup> de surface terrain

Pour filtrer sur les mutations correspondant à notre recherche, il faut sélectionner la couche *DVF brutes* (1) puis cliquer sur l'icône *Filtrer les couches* (2)

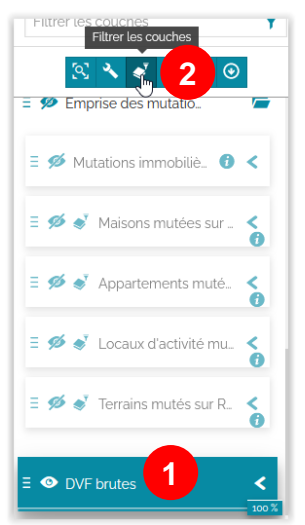

Ensuite, saisir les critères souhaités. Dans cet exemple, il s'agit des maisons de Laillé avec une surface bâtie entre 80 et 120 m² et une surface terrain entre 400 et 600 m².

Tout d'abord, passer *certain* à *tous* pour la correspondance des conditions (3) puis cliquer sur *Ajouter une condition* pour saisir un premier critère (4).

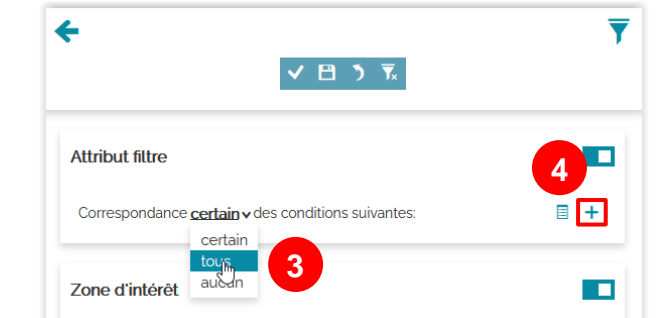

Dès lors, il suffit de remplir les attributs en fonction de la recherche souhaitée en ajoutant une nouvelle condition pour arriver à ce résultat :

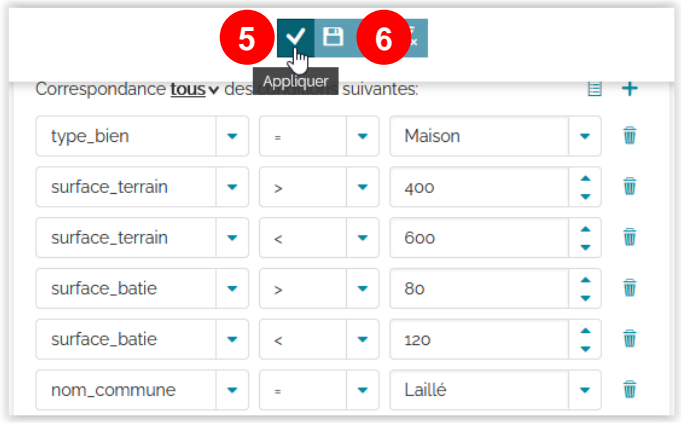

Cliquer alors sur *Appliquer* (5) puis *Enregistrer* (6) juste à côté pour obtenir la visualisation à droite ci-dessous :

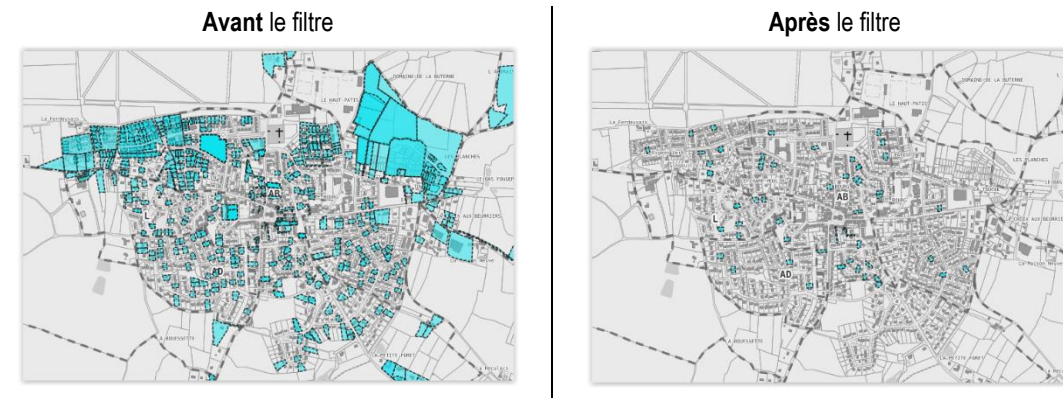

Après avoir appliqué et enregistré votre filtre, revenez sur la liste des parcelles pour lister dans la table attributaire les mutations correspondant à celui-ci. Pour cela, sélectionner la couche *DVF brutes* (1) et cliquer sur le bouton *Ouvrir la table attributaire* (2) :

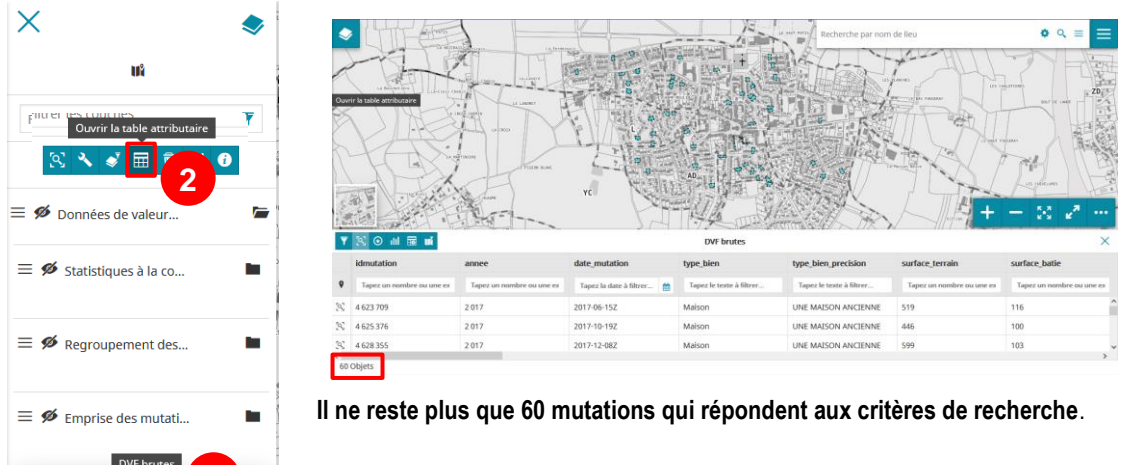

#### **À partir de la sélection de mutations, il est possible de créer des graphiques et statistiques pour mieux analyser la situation sur la commune.**

Lorsque la table attributaire est ouverte, cliquer sur *Créer un graphique pour le calque sélectionné* (3) puis choisir le type de graphique souhaité :

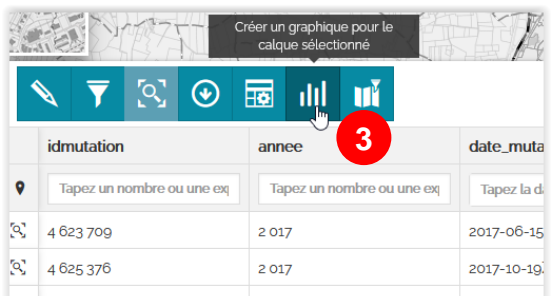

**1**

 $\bullet$   $\bullet$ <sup>T</sup> DVF brutes

Dans cet exemple à droite, il s'agit d'un graphique linéaire décrivant la moyenne du prix du bâti au m² par année (4) :

**Attention, le graphique créé s'adapte aux données présentes sur la carte (voir exemples ci-dessous) :**

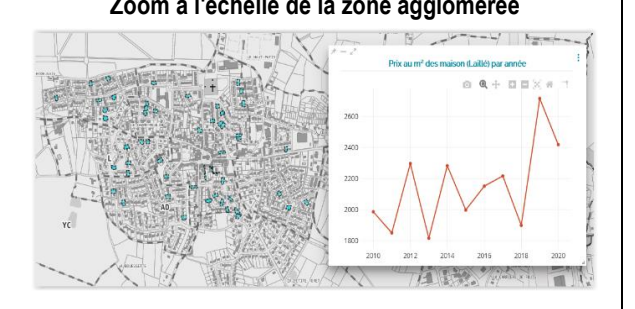

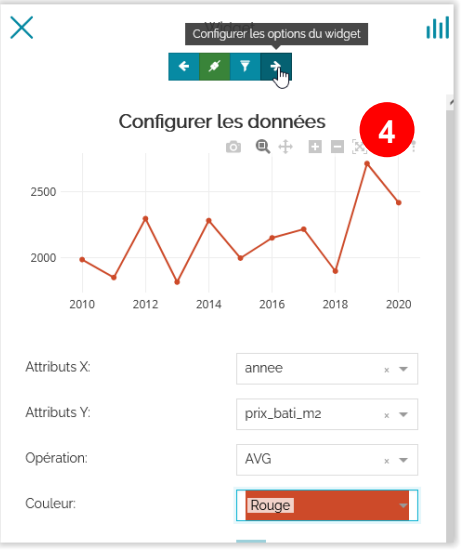

#### **Zoom à l'échelle de la zone agglomérée Zoom à l'échelle de quelques parcelles**

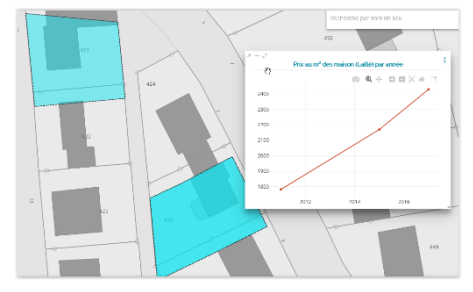

#### 2. Sélectionner les mutations sur la ZAC La Courrouze en 2020

Pour commencer, il faut charger la couche des *Zones d'aménagement concerté (ZAC) sur Rennes Métropole* dans le visualiseur (bouton *Ajouter une couche* > rechercher la couche dans le catalogue de Rennes Métropole). Puis créer les filtres suivants comme dans l'exemple précédent sur la couche *DVF brutes* :

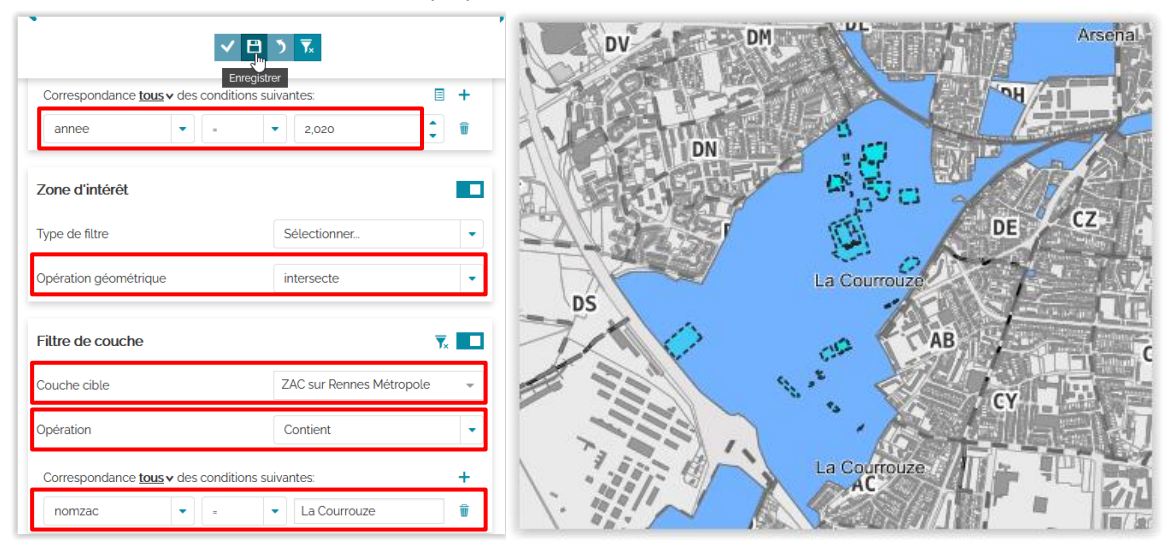

Ci-dessous, une restitution sous la forme d'un diagramme à barres présentant la valeur foncière maximale par type de bien sur l'année 2020 sur la Courrouze :

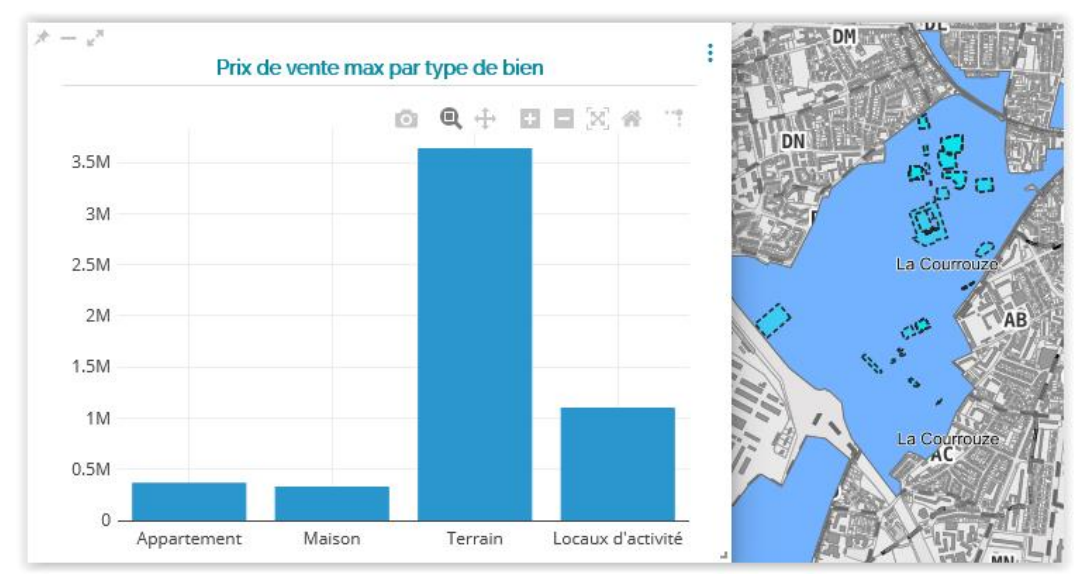

# <span id="page-5-0"></span>**Dictionnaire de données**

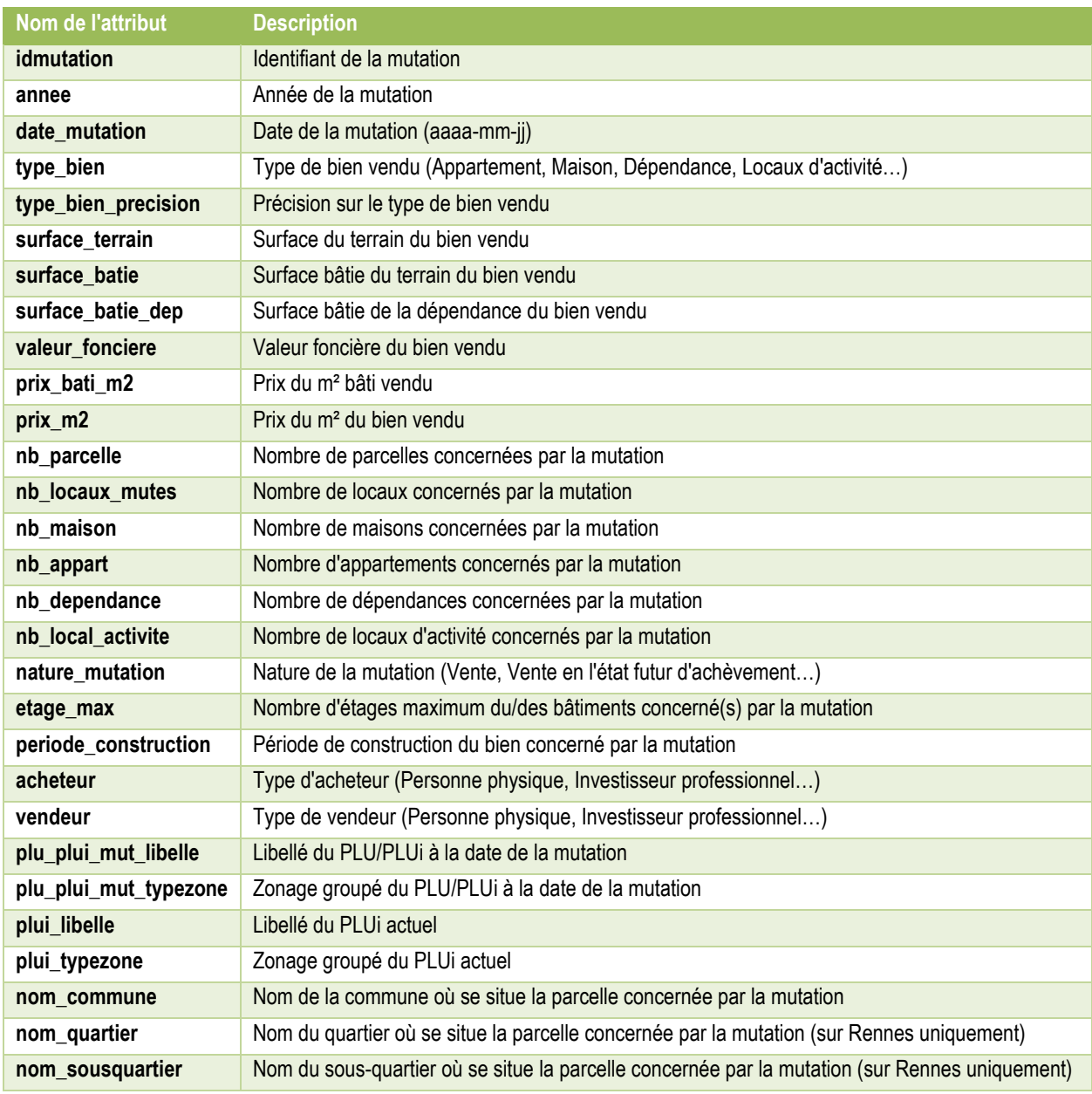